# HOW TO CREATE & PROCESS YOUR EVERY DOOR DIRECT MAILERA

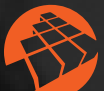

pix-I graphx

STEP 1.

### REGISTER

Follow the link below to register for an account with the US Postal Service Every Door Direct Mail service.

http://eddm.usps.com

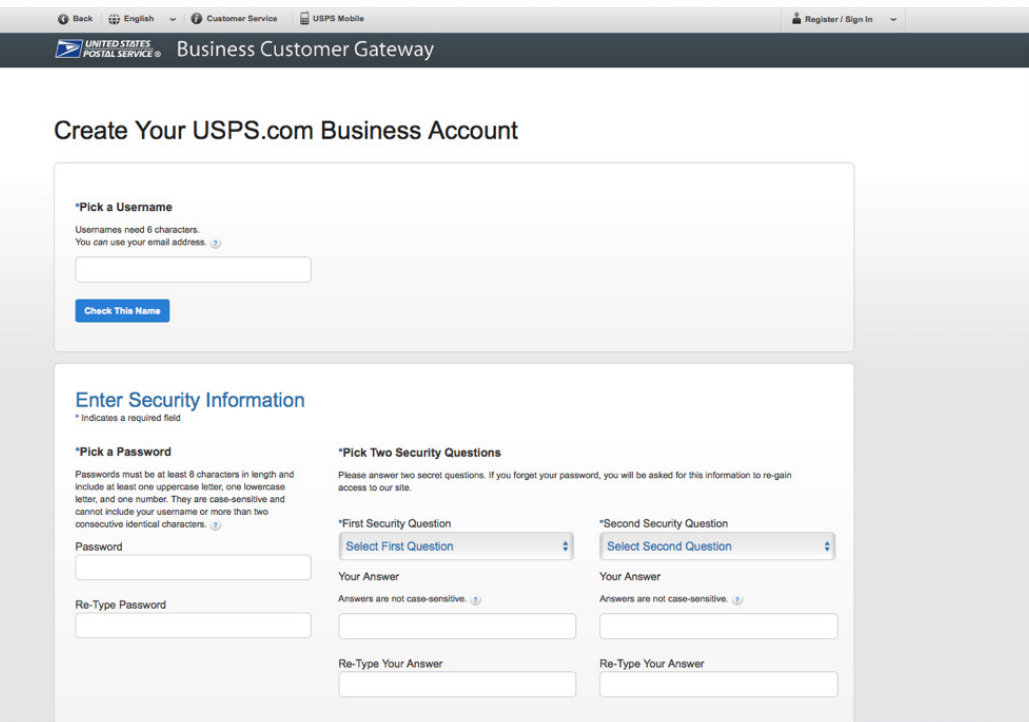

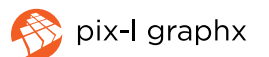

## STEP 2.

### CREATE A MAILING PART I

Search by address, zip code, or simply use the map to choose the routes you'd like your mailer to go to.

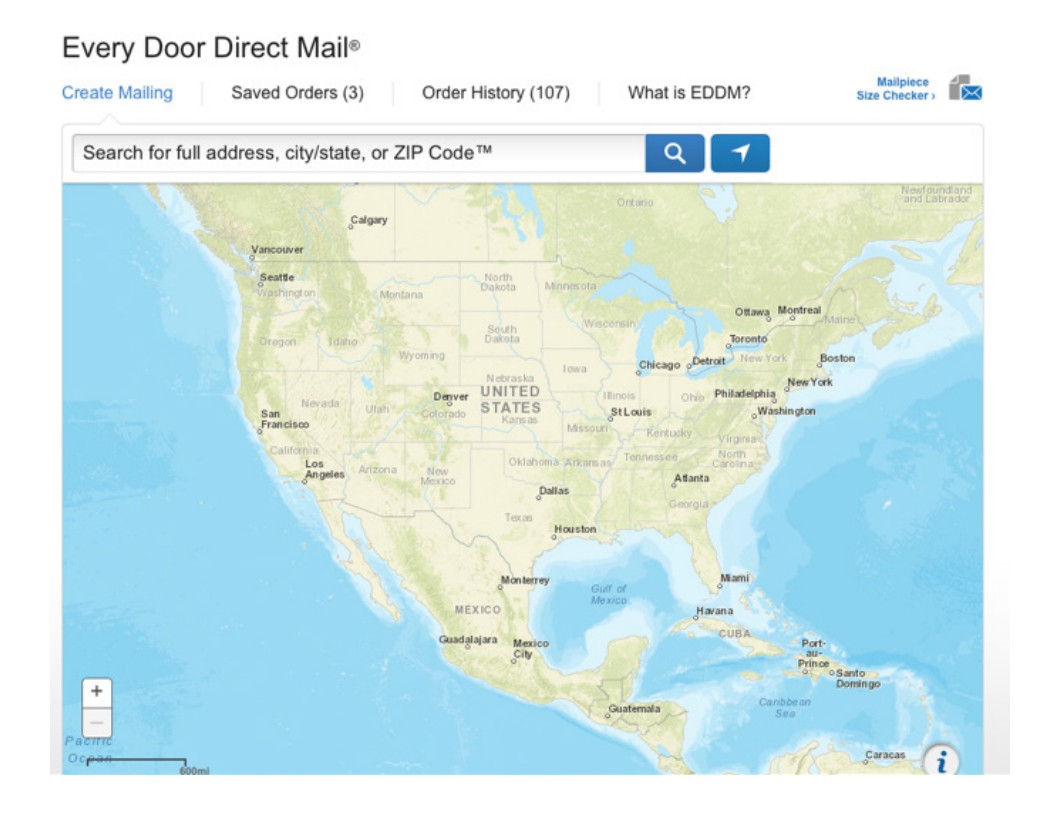

### STEP 3.

### CREATE A MAILING PART II

Click on each of the search criteria to target your audience. You can isolate this by business, residential, age and income.

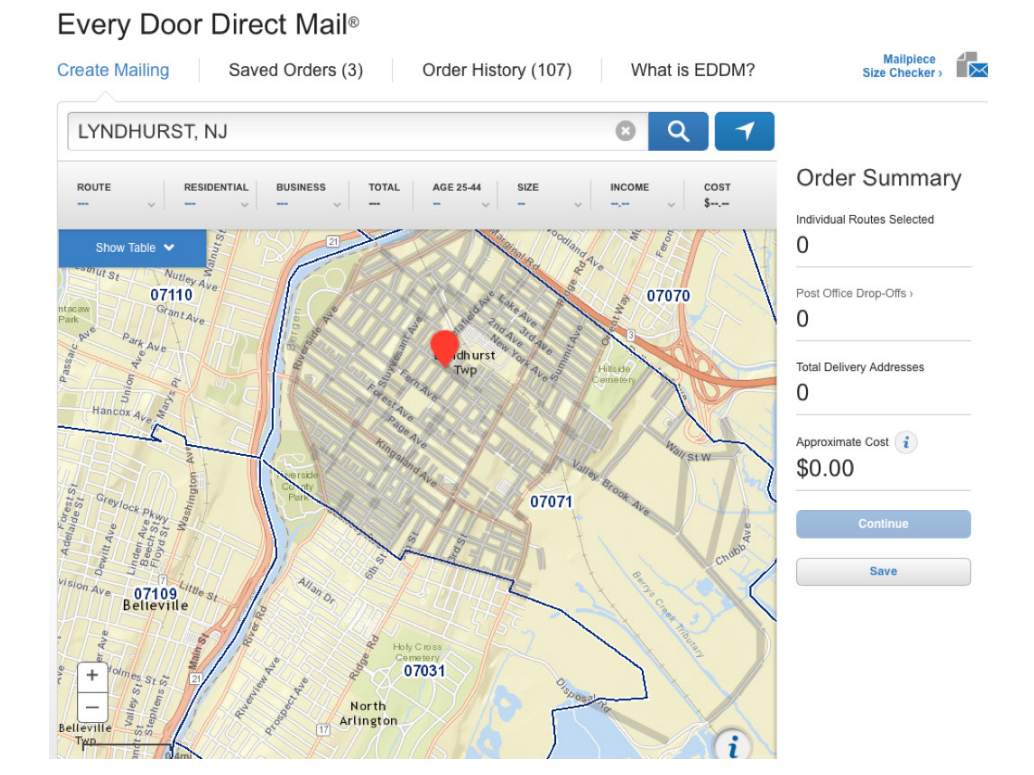

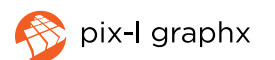

## STEP 4.

### CREATE A MAILING PART III

Once you have isolated the area you'd like your mailer to go to either continue to process your payment or save to come back later

**NOTE: You can only process up to 5,000 addresses per day on your account. If you would like to send to more addresses than this, you'll need to place/drop-off orders on multiple days.**

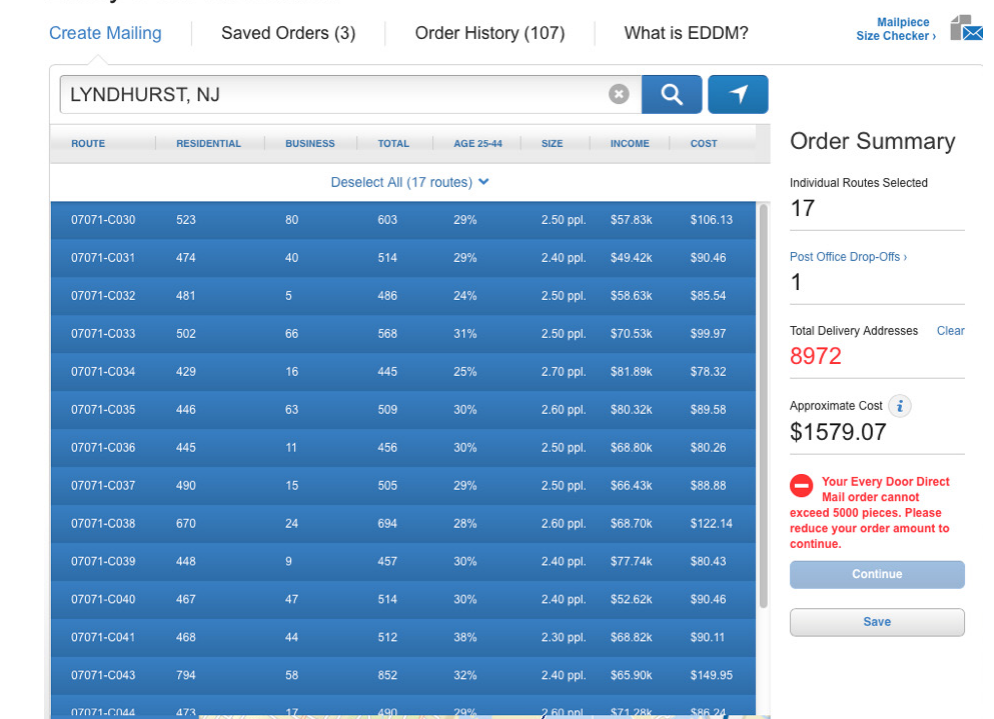

Every Door Direct Mail®

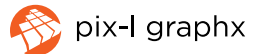

# STEP 5.

#### PAYMENT

Select the day you'd like to drop off your mailer. Then choose to pay at the post office or pay online.

#### Every Door Direct Mail®

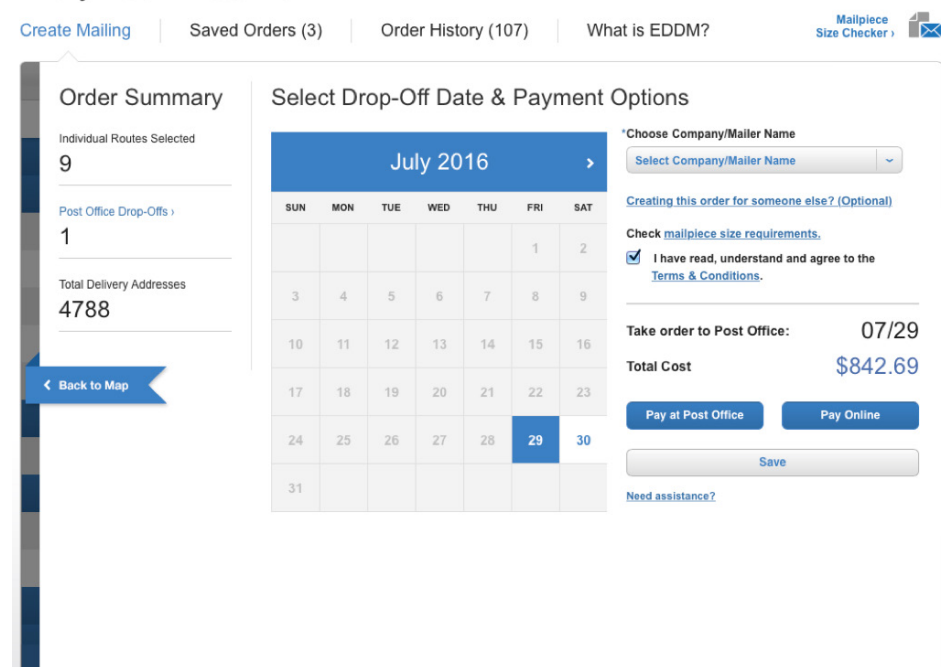

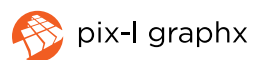

## STEP 6.

#### PRINTING YOUR FORMS

Choose the option to "Print all forms now" - for each route, you must print out \*1\* form for each \*100\* pieces.

#### **Please see below example:**

Route C008: 288 addresses

So, for route C008, I would need to print out a total of \*3\* forms.

\*2 bundles of 100 & then 1 bundle of 88 (So each bundle needs their own form).

#### POST OFFICE LOCATIONS AND DROP INFORMATION

Information provided below identifies the Post Office retail units that service the ZIP Codes and routes included in your mailing. Each mailing must be taken to the specified Post Office retail unit as indicated below for processing at the discount postage rate.

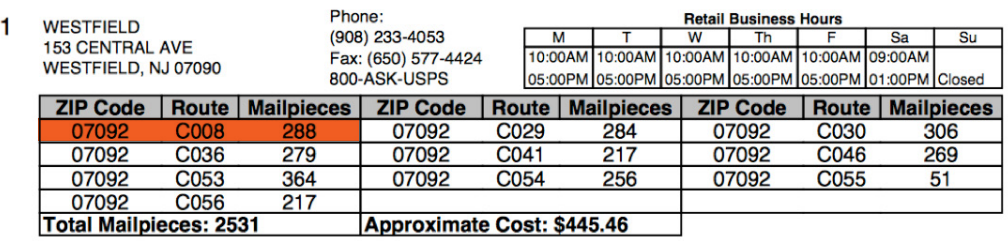

#### What do I do next?

1. Double-check your mailpieces

There are size and label restrictions for mailpieces sent through Every Door Direct Mail®. Use our Mailpiece Size Requirements tool and read our Quick Reference Guide to make sure your mailpieces will be accepted.

2. Prepare your mail bundles.

We recommend that you organize your routes in bundles of 50-100 pieces.

3. Print out your forms.

You will need to have 1 separate Facing Slip for each bundle you create.

For example. Bundles of 50 would require 51 Facing Slips. Bundles of 100 would require 26 Facing Slips.

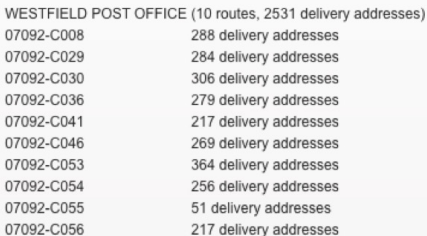

Download Mailing Statement (2 pages) (USPS Form PS3587) >

Download Facing Slips (1 page/route) >

To print all pages at once:

**Print All Forms Now** 

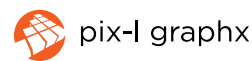

STEP 7.

### BUNDLE YOUR EDDM & ATTACH MAILING SLIPS

Each bundle of 1-100 pieces will need to be accompanied by it's own form as mentioned in Step 6. Make sure you fill out the Date, # of mailpieces per bundle, & total # of bundles (i.e. 1 of 4)

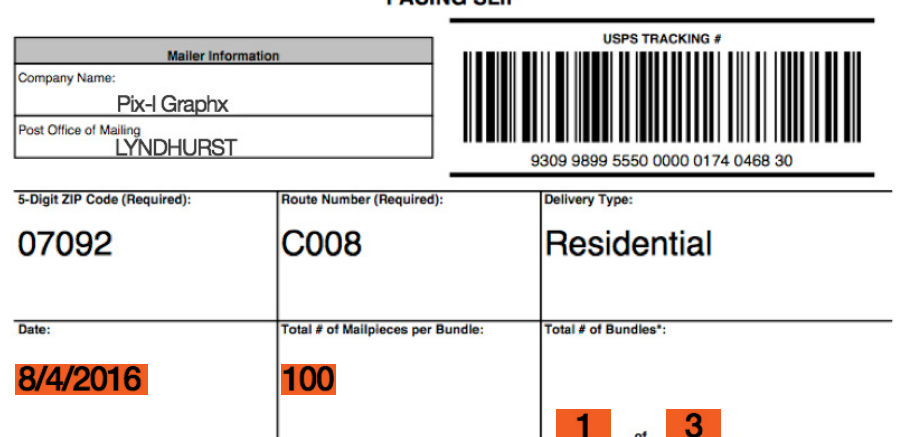

EVERY DOOR DIRECT MAIL - RETAIL™ **FACING SLIP** 

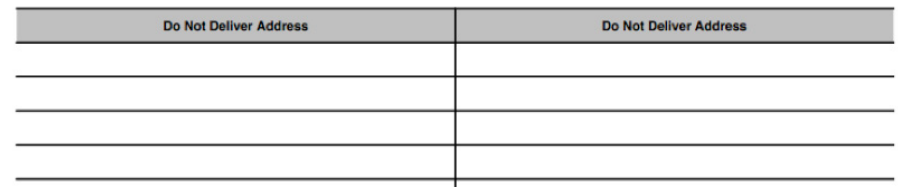

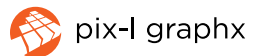

## STEP 8.

#### SIGN YOUR FORMS

Here you'll need to fill out the total number of bundles. Once you've done that, simply Sign & Print your name & list the telephone number you'd like to associate with the mailer.

(NOTE: If you pay online, it is helpful to highlight the "Total Postage" amount & "Status" so it is easy for the person processing your order to know you are ready to drop off & have paid).

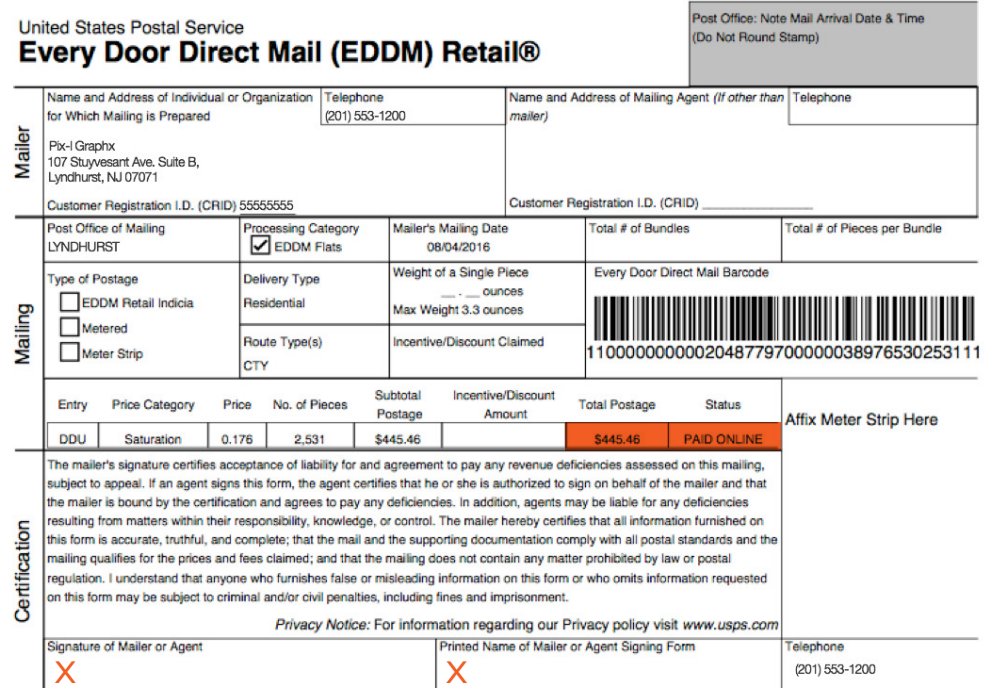

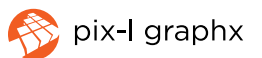

## STEP 9.

#### DROP OFF YOUR EDDM

Once you have bundled all of your pieces and attached the proper form to each bundle, you are ready to bring them to the Post Office! Once you drop off, it will take 1-2 days for your Post Office to process & deliver to the selected addresses.

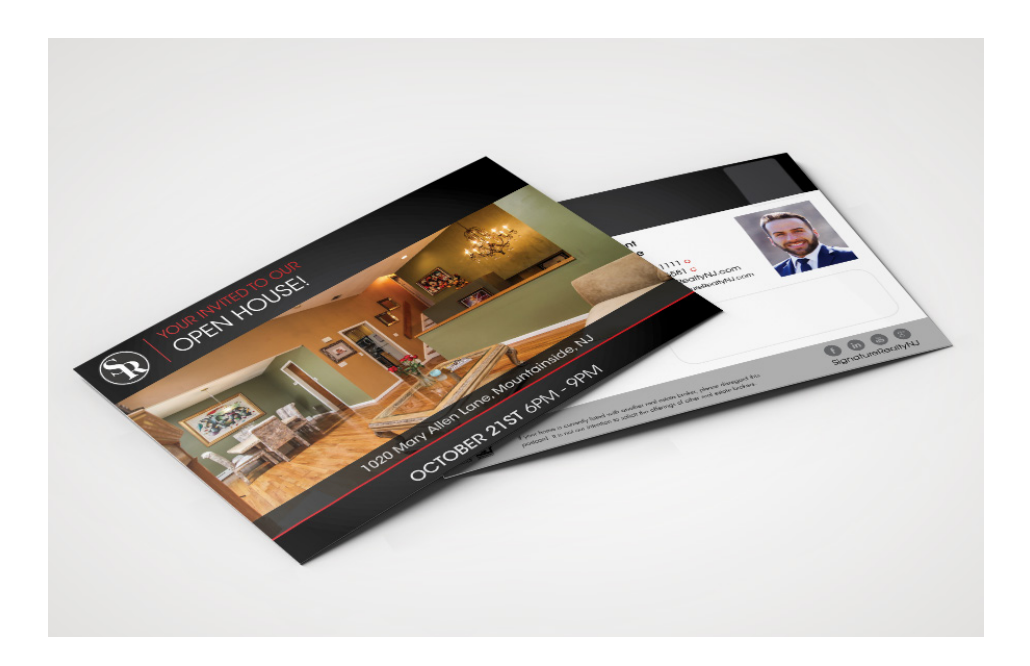

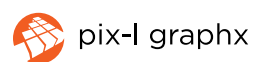